# Interface para Auxílio à Avaliação Formativa no Ambiente TelEduc

#### **Thaisa Barbosa Ferreira, Joice Lee Otsuka, Heloísa Vieira da Rocha**

Núcleo de Informática Aplicada à Educação (NIED/UNICAMP) Instituto de Computação – Universidade Estadual de Campinas (IC/UNICAMP) Caixa Postal 6.176 – 13.083-970 – Campinas – SP – Brasil Fone:+ 55 (19) 3788-5845 {thaisa.ferreira,joice,heloisa}@ic.unicamp.br

*Resumo. A maioria dos ambientes de EaD atuais não foram desenvolvidos com design apropriado para o apoio à avaliação formativa. Estes ambientes geralmente possibilitam apenas o registro das interações que ocorrem ao longo do curso. Neste artigo é apresentado um (re)design para o ambiente de EaD TelEduc, que visa adequar este ambiente ao suporte à avaliação formativa, provendo recursos para o registro e análise das avaliações realizadas pelo formador ao longo do curso.*

**Palavras-chave:** Educação a Distância, Avaliação Formativa.

*Abstract. Nowadays most e-learning environments do not have an appropriate design to support a formative assessment. Usually these environments allow only the ongoing record of the course interactions. In this paper it is presented a new design to the e-learning environment TelEduc, to improve its formative assessment support, through a new interface that provides the ongoing record and analysis of the teacher assessment during the course.*

 **Key words:** Distance Education, Formative Assessment.

# **1. Introdução**

A avaliação em cursos a distância tem ocorrido de duas formas principais: presencial ou a distância com o apoio de recursos computacionais. Esta última tem sido realizada por meio de testes objetivos e/ou por meio do acompanhamento contínuo das participações dos aprendizes em um ambiente virtual de EaD. A avaliação contínua pode ser considerada **formativa** [Perrenoud 1999] quando tem como objetivo principal melhorar o processo de ensino-aprendizagem em andamento e não apenas verificar as aprendizagens adquiridas.

Um relato de experiência de uso da **avaliação formativa** em cursos realizados totalmente a distância, com o apoio do ambiente de EaD TelEduc é apresentado em [Otsuka e Rocha 2002]. A avaliação formativa tem características informativa e reguladora, ou seja, fornece informações aos dois atores do processo de ensino-aprendizagem: ao professor, que será informado dos efeitos reais de suas ações, podendo regular sua ação pedagógica; e ao aprendiz, que terá oportunidade de tomar consciência de suas dificuldades e, possivelmente, reconhecer e corrigir seus próprios erros [Hadji 2001]. Estas características revelaram uma especial importância no contexto da EaD, pois possibilitam, que os formadores, mesmo a distância, percebam as dificuldades de seus aprendizes e os orientem efetivamente.

No entanto, a maioria dos ambientes de EaD atuais não oferecem recursos apropriados para o apoio à avaliação formativa. O suporte oferecido por estes ambientes geralmente restringe-se ao registro das interações que ocorrem dentro do ambiente de EaD ao longo do curso, e não é suficiente para prover um suporte efetivo à avaliação formativa. Assim, esse processo de avaliação demanda muito trabalho e tempo do professor no acompanhamento, análise e orientação das atividades desenvolvidas ao longo do curso, o que consiste num dos principais problemas da avaliação formativa, seja ela presencial ou a distância [Otsuka e Rocha 2002].

Neste contexto, algumas pesquisas foram realizadas no ambiente de EaD TelEduc com o objetivo de favorecer o acompanhamento das participações dos aprendizes em um curso. Alguns resultados obtidos são as ferramentas InterMap e Acessos, que auxiliam na análise quantitativa dos registros das interações. O InterMap utiliza técnicas de visualização de informação para mapear a

interação e a participação dos participantes de um curso [Romani 2000] e a ferramenta Acessos permite a geração de relatórios sobre os acessos dos aprendizes ao curso e a cada uma das ferramentas do TelEduc [Rocha 2002]. Experiências de uso do TelEduc em situação real de curso mostram que o processo de avaliação formativa com a interface atual ainda demanda muito tempo e trabalho dos formadores, principalmente na análise qualitativa das participações dos aprendizes [Otsuka e Rocha 2002].

Destas constatações e experiência, o grupo TelEduc passou a desenvolver pesquisas que visam facilitar a análise de dados quantitativos e qualitativos das participações dos aprendizes. Dessa forma, estão sendo desenvolvidos quatro projetos: (a) um projeto de (re)*design* das ferramentas do TelEduc, que visa facilitar o registro das avaliações realizadas ao longo do curso, bem como a posterior recuperação, consolidação e análise dos dados destas avaliações [Ferreira 2001]; (b) um sistema baseado em agentes de interface para o suporte à análise e seleção de mensagens relevantes em sessões de bate-papo [Lachi, Otsuka e Rocha 2002]; (c) um gerenciador de testes *online* [Freitas 2002] e (d) um projeto que engloba resultados dos três projetos anteriores e tem como objetivo propor um modelo de suporte à avaliação formativa para ambientes de EaD baseado em agentes de interface [Otsuka 2002]. Neste artigo são apresentados os primeiros resultados da pesquisa que vem sendo desenvolvida para prover um (re)*design* do TelEduc, visando facilitar o registro e análise das avaliações realizadas pelo formador ao longo do curso.

O processo de avaliação formativa não se restringe à correção do produto final de uma atividade, e sim a um processo de observação e ajuste contínuo que deve ocorrer ao longo do desenvolvimento da atividade. Essas observações consistem em informações altamente relevantes para a avaliação formativa, sendo a fonte para uma análise qualitativa das participações dos aprendizes e para a regulação das aprendizagens. Porém, a interface atual do TelEduc não possibilita o registro desse processo, ficando a critério do formador fazer este controle por meio de ferramentas externas ao ambiente (por exemplo, por meio de uma planilha eletrônica) e disponibilizar as informações ao aprendiz continuamente. O controle por meio de uma ferramenta externa requer muito trabalho e organização do formador, podendo comprometer o processo de avaliação formativa. Vale ressaltar ainda que uma atividade pode ser composta por várias sub-atividades desenvolvidas por meio de diferentes ferramentas de comunicação, o que aumenta ainda mais a amplitude das informações que devem ser continuamente avaliadas e monitoradas.

Na próxima seção é apresentado um relato de experiência de uso da interface atual do ambiente TelEduc em um curso totalmente a distância baseado na avaliação formativa. Neste relato são enfatizadas as restrições desta interface no suporte ao registro de informações de acompanhamento. Na terceira seção é apresentado o (re)*design* do ambiente TelEduc realizado a fim de possibilitar o registro das avaliações dos formadores a qualquer momento do curso, bem como a posterior recuperação e análise destas informações. Na quarta seção são apresentadas considerações sobre trabalhos correlatos a este. A quinta seção apresenta os trabalhos futuros, e finalmente, na sexta e última seção são apresentadas as considerações finais do trabalho.

## **2. Relato de Experiência**

l

Em [Otsuka e Rocha 2002] é apresentado um relato de experiências de avaliação formativa realizadas durante cursos de capacitação de professores em informática na educação especial oferecidos pelo Núcleo de Informática Aplicada à Educação (NIED) da Unicamp e o Núcleo de Informática na Educação Especial (NIEE) da UFRGS, no escopo do projeto Proinesp1 (Projeto de Informática na Educação Especial). Estes cursos foram ministrados totalmente à distância por meio do ambiente de EaD TelEduc, atendendo 18 turmas de 24 aprendizes, estando estes distribuídos por todos os estados brasileiros.

Estas experiências possibilitaram um levantamento das principais dificuldades impostas pela atual interface do TelEduc ao processo de avaliação formativa. Nesta seção é apresentada uma nova análise destas experiências, enfatizando a apresentação das restrições da interface atual, relativas ao processo de registro de observações do formador durante o acompanhamento das participações dos aprendizes ao longo do curso.

<sup>1</sup> O Projeto Proinesp foi desenvolvido pela Secretaria de Educação Especial do governo federal do Brasil e Fundação Nacional das APAEs, com o objetivo de contemplar, com laboratórios de informática e cursos de capacitação de professores, escolas que atendem pessoas portadoras de necessidades especiais.

Do conjunto de atividades desenvolvidas, foram usadas como fonte de avaliação a participação em fóruns de discussões (usando a ferramenta Fóruns de Discussão), a participação em sessões de batepapo (usando a ferramenta Bate-Papo) e resolução de problemas propostos que eram postados na ferramenta Portfólio2. Em [Otsuka e Rocha 2002] são descritas algumas das atividades propostas nos cursos em questão. Para realizar a avaliação formativa dessas atividades, os formadores atuavam em duas etapas principais: planejamento das atividades e acompanhamento das participações dos aprendizes. A seguir é apresentada uma análise do desenvolvimento destas duas fases durante o processo de avaliação formativa de uma atividade de Fórum, que era um tipo de atividade proposta para promover trocas de idéias e experiências sobre um determinado assunto do curso por meio de discussões assíncronas usando a ferramenta Fóruns de Discussão.

#### **2.1. Planejamento**

Uma avaliação só é formativa se for **informativa**, e só é informativa se responder questionamentos [Hadji 2001]. Mas o que se espera recuperar de informação em um processo avaliativo? Quais questionamentos devem ser respondidos? Segundo Hadji [Hadji 2001], "*construir um objeto de avaliação é dizer, antes de mais nada, sobre o que se dá o questionamento, e sobre o que se deverá coletar informações"* . Assim, na fase de planejamento de uma atividade é necessário que o formador tenha clareza sobre os **objetivos** da atividade, o que se deseja verificar, quais habilidades e competências devem ser desenvolvidas com a atividade em questão. Também é necessário que se determine o que será observado para verificar se os aprendizes estão caminhando em direção aos objetivos planejados, ou seja, devem ser definidos alguns **critérios** de avaliação.

Dessa forma, na experiência de curso em questão, durante a etapa de planejamento, os formadores procuravam definir os objetivos pedagógicos das atividades e os critérios a serem considerados na avaliação destas. Essas definições eram importantes para guiar o formador durante o acompanhamento de seus aprendizes. Porém não havia um espaço definido para o registro das informações deste planejamento, ficando a critério do formador a iniciativa de especificar e divulgar as mesmas. Por exemplo, no curso analisado, ao criar uma atividade de Fórum de Discussões, o formador geralmente informava os objetivos na primeira mensagem do fórum. Os critérios de avaliação nem sempre eram informados e variavam de acordo com o interesse do formador (por exemplo, quantidade de participações, colaboração com os colegas, a relevância de cada mensagem para a discussão em andamento, criatividade dos aprendizes, etc.).

#### **2.2. Acompanhamento**

l

Durante a etapa de acompanhamento de uma atividade de Fórum de Discussões, os formadores observavam o desenvolvimento da atividade e conduziam as discussões, fazendo intervenções, por meio de mensagens postadas no fórum. Estas intervenções eram a única forma de *feedback* que os aprendizes recebiam dos formadores durante o processo de acompanhamento e tinham como objetivo orientar os aprendizes a alcançarem os objetivos desejados por meio do incentivo às trocas de idéias e experiências, bem como pelo auxílio dado no processo de reflexão e elaboração das participações.

As ferramentas de comunicação não ofereciam uma interface adequada para o registro de observações sobre o aproveitamento dos aprendizes durante o acompanhamento das atividades. Dessa forma, importantes informações decorrentes destas observações (por exemplo, um parecer sobre a relevância das mensagens postadas) deixavam de ser capturadas, e conseqüentemente, deixavam de ser usadas como *feedback* para o aprendiz no processo de avaliação formativa.

Além disso, ao final da atividade, os formadores geralmente tinham que rever e analisar todas as contribuições dos aprendizes, a fim de atribuir um conceito final para a atividade. Este processo era bastante trabalhoso, envolvendo a coleta e a análise de um enorme volume de informações que já poderia estar sendo registrado e organizado durante o processo de acompanhamento.

Após o fechamento da avaliação, os formadores divulgavam o resultado das avaliações por meio de uma planilha de notas (construída externamente ao TelEduc), compartilhada com os aprendizes por

<sup>2</sup> Ferramenta de comunicação que consiste numa área onde o aluno ou grupo de alunos pode organizar seus trabalhos, compartilhando-os ou não com formadores e demais participantes.

intermédio da ferramenta Portfólio, no portfólio individual do formador. Assim, o aprendiz só tinha acesso a um *feedback* sobre o seu desempenho em uma atividade no momento em que a planilha de notas era divulgada. As observações parciais do formador sobre o processo de desenvolvimento dos aprendizes, por não serem registradas, não eram usadas como *feedback* para o aprendiz, sendo perdidas no processo.

Pode-se perceber então, a necessidade de um (re)*design* do ambiente TelEduc, a fim de facilitar o registro de informações referentes às avaliações realizadas ao longo do curso, bem como a busca e a análise das informações registradas. Na próxima seção são apresentados os primeiros resultados de um projeto de (re)*design* do ambiente TelEduc que focou nos aspectos citados acima.

# **3. Gerenciador de Avaliações**

A fim de prover uma interface que permita o registro e organização das informações referentes ao acompanhamento de atividades, bem como a recuperação dessas informações no momento em que o formador desejar, foi desenvolvido um projeto de (re)*design* do ambiente TelEduc, com o objetivo de apoiar as duas etapas que envolvem o desenvolvimento de uma atividade: Planejamento e Acompanhamento.

Este projeto envolveu o (re)*design* das ferramentas de comunicação Fóruns de Discussão, Bate-Papo e Portfólio, além da criação de uma nova ferramenta denominada 'Avaliações'. As subseções seguintes apresentam a nova interface proposta, exemplificando como os mecanismos criados atenderão às necessidades dos formadores nas fases de planejamento e acompanhamento.

#### **3.1. Planejamento**

Conforme visto na seção anterior, para apoiar a avaliação formativa das atividades de um curso, inicialmente o formador necessita planejar as atividades, de acordo com os objetivos que se espera alcançar e informações que se deseja recuperar.

Dessa forma, a nova interface provê apoio ao planejamento da avaliação, possibilitando o cadastro de informações sobre a avaliação no momento de criação de uma componente de avaliação (abertura de um fórum de discussão, criação de uma sessão de bate-papo, criação de atividade a ser postada no portfólio). Por exemplo, durante a criação de um Fórum de Discussão (Figura 1a) o formador define se este fórum será avaliado e, caso seja, ele tem acesso a uma interface para cadastro dos dados a serem considerados nesta avaliação (Figura 1b). De maneira análoga, é possível o registro de dados da avaliação de uma atividade de bate-papo (no momento de criação da sessão de bate-papo a ser avaliada por meio da ferramenta Bate-Papo) ou de uma atividade que será anexada ao portfólio (no momento da criação da atividade por meio da ferramenta Atividades).

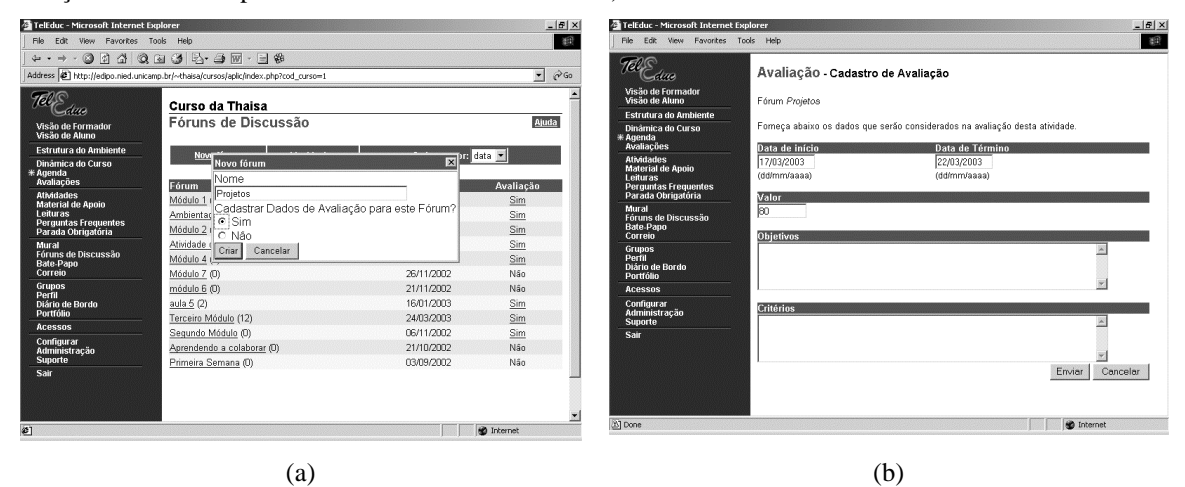

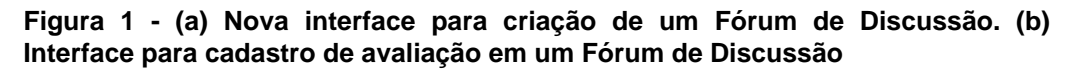

A interface criada para o cadastro da avaliação de uma atividade permite que o formador registre as seguintes informações: objetivos da atividade, critérios de avaliação, valor, data de início e data de

término da atividade a ser avaliada (Ver figura 1b). Vale ressaltar que os dados informados durante o cadastro de uma avaliação poderão ser alterados a qualquer momento pelo formador, de acordo com as suas necessidades e interesses pedagógicos.

A interface proposta será útil para a organização do processo de planejamento da avaliação pelo formador, para facilitar na orientação do foco de observação dos formadores durante o processo de acompanhamento, e também para orientar os aprendizes durante o desenvolvimento de suas atividades, já que estes poderão ter mais clareza sobre os objetivos da atividade e sobre o que será considerado em sua avaliação.

Durante o desenvolvimento de um curso no TelEduc, várias atividades podem ser planejadas e geralmente os formadores precisam acompanhar o desenvolvimento de diversas atividades paralelas, e avaliar cada uma delas. Com o objetivo de facilitar esse acompanhamento e a manipulação dos dados dessas avaliações, foi desenvolvida uma nova ferramenta para o ambiente TelEduc, chamada '**Avaliações'**, que possibilita aos formadores e aprendizes um gerenciamento de todas as avaliações cadastradas (Figura 2a).

Nesta ferramenta, as avaliações cadastradas são organizadas por período de vigência (avaliações passadas, atuais e futuras), a fim de facilitar a busca da avaliação a ser analisada. Por meio desta ferramenta, os formadores podem manipular os dados de cadastro da avaliação (Objetivos/Critérios, Editar Objetivos/Critérios, Apagar Objetivos/Critérios), registrar seus comentários e notas sobre as atividades acompanhadas (Avaliar Participantes) e ter acesso a relatórios de acompanhamento do processo de avaliação (Ver Participação, Ver Notas e Histórico do Desempenho). Os aprendizes, por sua vez, podem visualizar os dados de cadastro de uma avaliação e os relatórios de acompanhamento.

As funcionalidades da ferramenta Avaliações também podem ser acessadas diretamente de uma atividade, a partir das ferramentas de comunicação em que estas atividades são realizadas ou postadas. Por exemplo, na Figura 2b é apresentada a nova interface de apresentação dos Fóruns de Discussão, onde foi incluída a coluna 'Avaliação', que é marcada com um 'Sim' quando o Fórum foi cadastrado para ser avaliado, ou com um 'Não' , caso contrário. Clicando sobre o *status* 'Sim' de um Fórum, o usuário tem acesso às mesmas funcionalidades existentes na ferramenta Avaliações.

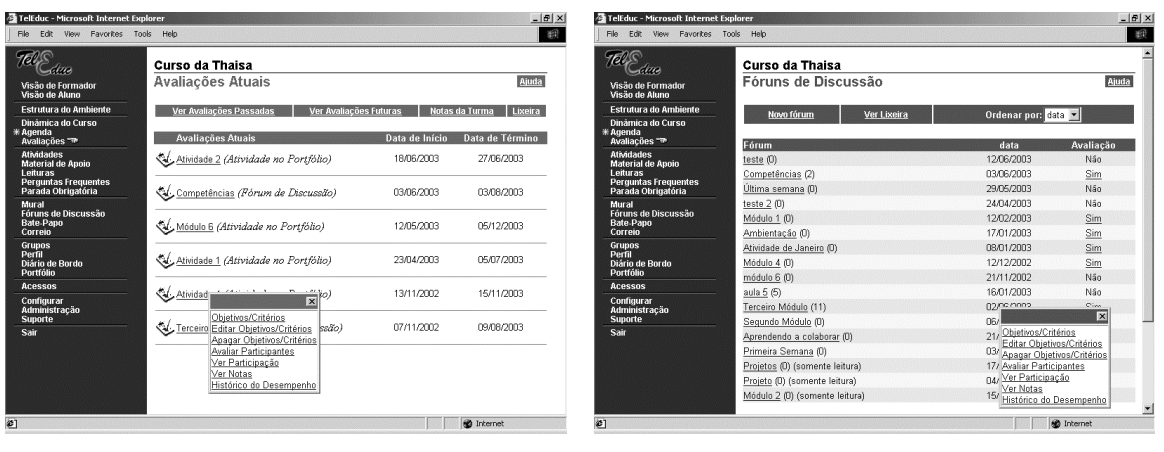

 $(a)$  (b)

**Figura 2 - (a) Visualização das Avaliações cadastradas. (b) Tela de Apresentação dos Fóruns de Discussão.**

Na próxima subseção, primeiramente é detalhado o (re)*design* das ferramentas de comunicação realizado a fim de permitir o registro das avaliações durante o acompanhamento das participações. Em seguida, é apresentada uma análise do uso das funcionalidades da nova interface do TelEduc no processo de acompanhamento das atividades.

#### **3.2. Acompanhamento**

Durante a remodelagem do ambiente verificou-se que para apoiar a fase de acompanhamento em uma avaliação formativa, é necessário prover suporte ao formador em duas tarefas principais: o **registro** das

XIV Simpósio Brasileiro de Informática na Educação – SBIE – NCE/UFRJ 2003

observações sobre o aproveitamento dos alunos realizadas pelo formador ao longo do curso, e a **análise** de informações que auxiliem no acompanhamento.

Nesse processo pode ser estabelecido um ciclo entre as duas tarefas, já que uma primeira análise do desenvolvimento de um aprendiz possibilita que o formador registre as observações de desempenho desse aprendiz, e as informações decorrentes desse registro podem levar o aprendiz a depurar o seu conhecimento, induzindo o formador a fazer novas análises, o que leva a novos registros. Dessa forma, nas subseções seguintes são apresentadas as funcionalidades disponíveis na nova interface para apoiar as tarefas de **Registro** e **Análise**.

#### **3.2.1. Auxílio durante o Registro**

O acompanhamento da participação dos aprendizes nas atividades realizadas auxilia o formador no processo de avaliação formativa. Conforme visto no relato de experiência do curso Proinesp, as interfaces das ferramentas de comunicação não permitiam que o formador registrasse as considerações referentes ao desempenho de cada aprendiz durante o acompanhamento de uma atividade. Visando facilitar este registro, as ferramentas de comunicação receberam uma nova interface, que permite a avaliação das participações dos aprendizes nas atividades realizadas na própria ferramenta de comunicação, no momento em que o formador estiver visualizando as interações.

Por exemplo, na ferramenta Fóruns de Discussão, foi incluído o botão 'Avaliar Aluno' na interface de visualização de uma mensagem postada (Figura 3a). Esta opção aparece somente quando a mensagem pertence a um fórum cadastrado como avaliação. Neste caso, enquanto o formador lê e analisa uma mensagem de um determinado aprendiz, ele tem acesso, por meio da opção incluída, a uma interface para registrar as seguintes informações: comentário sobre o desempenho do aprendiz, uma nota que reflita esse desempenho e o tipo de compartilhamento da avaliação (Figura 3b).

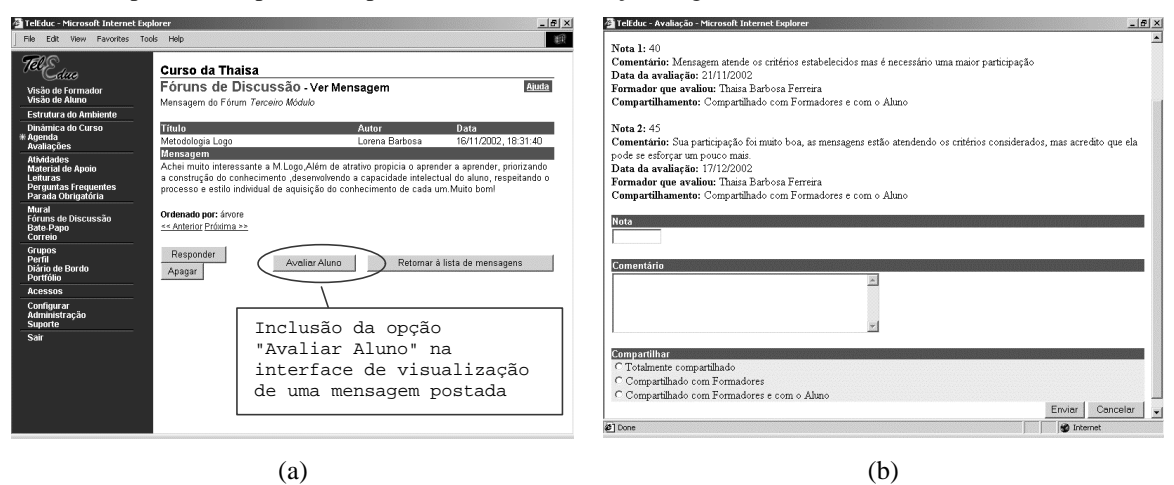

#### **Figura 3 - (a) Mensagem postada em um Fórum de Discussão. (b) Tela de Avaliação de Aluno.**

O compartilhamento selecionado define quem terá acesso aos resultados das avaliações e pode ser de três tipos: *totalmente compartilhado,* que possibilita que todos os participantes do curso tenham acesso ao resultado dessa avaliação; *compartilhado com formadores,* que permite o acesso somente ao grupo de formadores do curso; e *compartilhado com formadores e com o aluno,* que permite acesso aos formadores e ao aprendiz que estiver sendo avaliado. A primeira e a última opção são usadas para geração de *feedback* aos aprendizes, sendo que a última pode ser usada como forma de evitar que os aprendizes se sintam constrangidos de sua avaliação ser exposta a todos os colegas. Já a segunda opção é usada pelos formadores para um registro pessoal sobre as avaliações feitas.

Para auxiliar o formador a realizar uma avaliação formativa, novas observações do aproveitamento de um aprendiz podem ser registradas quantas vezes o formador julgar necessário, sendo que a cada nova avaliação, podem ser visualizadas todas as observações realizadas anteriormente (Ver figura 3b). Além de facilitar a posterior recuperação das avaliações realizadas, o registro dessas informações é importante para dar *feedback* a cada aprendiz sobre o seu desempenho na atividade. Esse

XIV Simpósio Brasileiro de Informática na Educação – SBIE – NCE/UFRJ 2003

*feedback*, na medida que faz com que os aprendizes percebam suas dificuldades e tentem melhorá-las, consiste em um elemento fundamental no processo de regulação da aprendizagem.

De forma análoga à ferramenta Fóruns de Discussão, as ferramentas Bate-Papo e Portfólio foram remodeladas, possibilitando que o formador registre as suas observações sobre as contribuições dos aprendizes em uma sessão de bate-papo e sobre os itens colocados pelos aprendizes em seus respectivos portfólios.

#### **3.2.2. Auxílio durante a Análise**

Para dar suporte ao processo de avaliação de um aprendiz, é importante que o formador freqüentemente analise algumas informações, como: a participação do aprendiz na atividade em questão e em atividades relacionadas, observações anteriores realizadas pelo formador sobre o desempenho do aprendiz, etc.

Visando auxiliar o formador a recuperar essas informações para análise, foram criados os seguintes relatórios de acompanhamento da participação em cada atividade: Relatório de Participação, Relatório do Histórico do Desempenho e Relatório de Verificação de Notas. Esses relatórios fornecem uma visão geral da quantidade e da qualidade das contribuições dos aprendizes nas atividades, mostrando quem está participando e dando indícios dos conhecimentos e dificuldades do aprendiz no conteúdo que está sendo abordado.

Tais relatórios podem ser acessados por meio da ferramenta 'Avaliações' ou diretamente pela ferramenta de comunicação utilizada para o desenvolvimento da atividade.

#### **3.2.2.1. Relatório de Participação**

O relatório de participação pode ser usado em todo o processo de acompanhamento de uma atividade para a verificação dos aprendizes que estão participando. Neste relatório aparece uma tabela com duas colunas onde, na primeira coluna são listados os nomes dos aprendizes do curso, e na segunda é apresentada a quantidade de participações de cada aprendiz na atividade (Figura 4a).

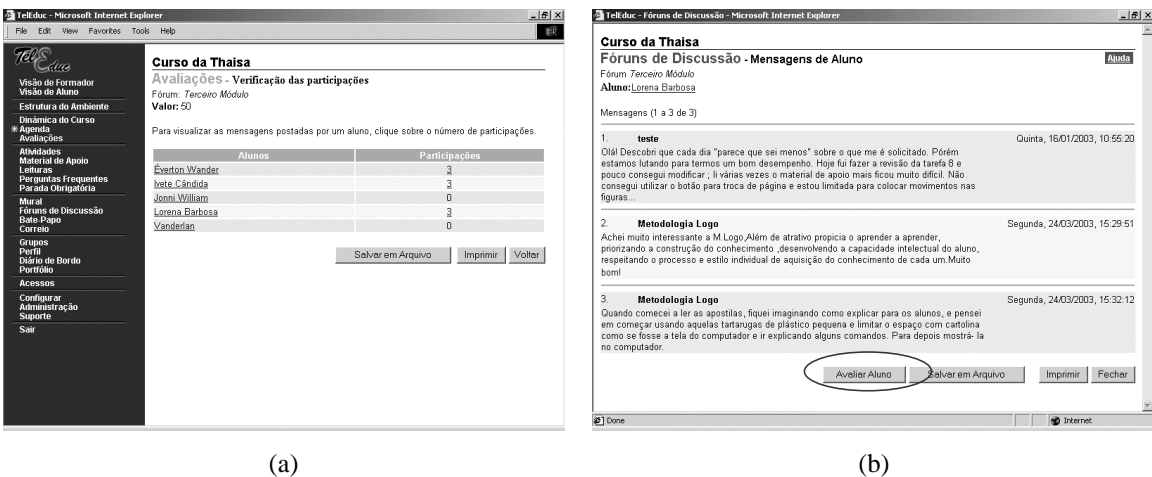

### **Figura 4 - (a) Relatório de Participação em um Fórum de Discussão. (b) Visualização das mensagens postadas por um aluno em um fórum.**

A análise do relatório de participação auxilia o formador a distinguir aprendizes ativos e passivos na atividade, podendo incentivar aqueles que não estão participando. Em uma atividade de Fóruns de Discussão, se durante esta verificação, o formador desejar visualizar todas as participações de um determinado aprendiz, ele não precisará percorrer o fórum para buscá-las. Clicando no número de contribuições da coluna de participação (ver Figura 4a), o formador pode acessar um relatório cujo conteúdo é o conjunto de todas as mensagens postadas pelo aprendiz no fórum em questão (Figura 4b). Neste relatório também foi incluído o botão 'Avaliar Aluno' e se o formador desejar, ele pode registrar as observações de avaliação durante a análise das participações do aprendiz.

O conteúdo desse relatório depende da ferramenta de comunicação que está sendo utilizada para o desenvolvimento da atividade. No caso de uma sessão de bate-papo, serão visualizadas as contribuições

XIV Simpósio Brasileiro de Informática na Educação – SBIE – NCE/UFRJ 2003

do aprendiz nesta sessão. Quando a ferramenta utilizada for o Portfólio, o relatório mostra os itens colocados pelo aprendiz em seu portfólio, referentes a atividade que está sendo analisada.

#### **3.2.2.2. Relatório do Histórico do Desempenho**

No instante que o formador registra as informações de avaliação do aprendiz, estas são armazenadas no histórico de desempenho deste aprendiz. Este histórico contém todas as informações fornecidas pelo formador durante o acompanhamento do aluno: notas, comentários, datas das avaliações, formadores que avaliaram e compartilhamentos definidos (Figura 5a). Estas observações registradas no histórico são informações altamente relevantes para a avaliação formativa, sendo a fonte para uma análise qualitativa das participações dos aprendizes e para a regulação das aprendizagens.

Assim como no relatório de participação, nesta interface também foi incluído o botão 'Avaliar Aluno'. Deste modo, quando o formador necessitar reavaliar um aprendiz, ele pode acessar o histórico de desempenho do aprendiz na atividade em avaliação, analisar as observações armazenadas anteriormente e registrar as novas observações de avaliação. Caso seja necessário, o formador também pode acessar o histórico deste aluno em outras atividades relacionadas para observar como foi o seu desempenho, e utilizar estas informações para auxiliar na avaliação da atividade em questão. Os aprendizes também podem visualizar as informações deste histórico, mas somente terão acesso às informações compartilhadas pelo formador.

O histórico de desempenho é importante para mostrar a evolução dos aprendizes ao longo do desenvolvimento de uma atividade, além de ajudar na percepção das dificuldades de cada um, fazendo com que formadores e aprendizes trabalhem juntos na regulação da aprendizagem.

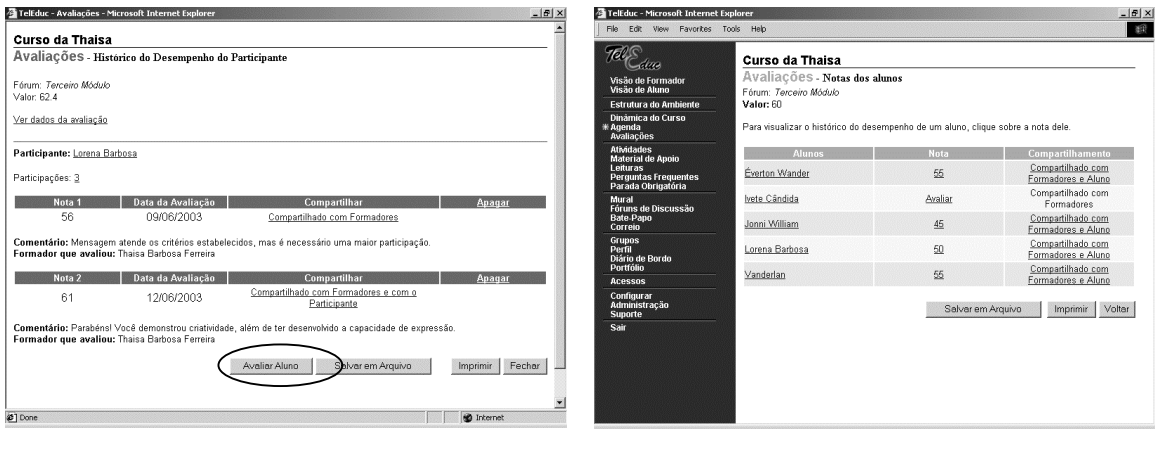

 $(a)$  (b)

**Figura 5 - (a) Histórico do Desempenho de um Aluno. (b) Relatório de Notas.**

## **3.2.2.3. Relatório de Verificação de Notas**

O relatório de notas fornece um indicativo do desempenho dos aprendizes mostrando a última nota obtida por cada aprendiz (Figura 5b). A interface deste relatório é apresentada de forma diferente a formadores e aprendizes.

A interface apresentada aos formadores, além de permitir a visualização das notas, permite que os formadores observem quais participantes não foram avaliados (indicados pela palavra 'Avaliar' na coluna de notas da figura 5b) e possibilita que a avaliação seja feita neste momento, se for de seu interesse. Por meio deste relatório o formador também pode verificar se o compartilhamento correspondente à avaliação de cada aprendiz precisa ser modificado e pode alterá-lo, se necessário.

Este relatório também é importante para divulgar aos aprendizes suas notas nas avaliações. No entanto, a visibilidade das notas pelos aprendizes depende do compartilhamento definido pelo formador. Para facilitar o acesso às notas anteriores é possível que formadores e aprendizes acessem, com um clique na nota de um aluno, o histórico do desempenho correspondente.

# **4. Trabalhos Correlatos**

Dentre as pesquisas encontradas, os resultados que mais se aproximam do trabalho proposto é [Fuks *et al* 2003]. Esta pesquisa foi desenvolvida no ambiente de ensino-aprendizagem AulaNet e visa dar suporte à avaliação e ao acompanhamento dos aprendizes com base em sua atuação nas atividades colaborativas. Para isso, são fornecidos relatórios de acompanhamento da participação, como: relatório de conceito médio dos participantes em todos os serviços oferecidos pelo ambiente, de porcentagem média de contribuições efetivas, destacando aprendizes com número de contribuições abaixo da média, etc. Esses relatórios dão aos participantes de um curso informações de percepção para uma análise quantitativa e qualitativa da sua performance.

O diferencial entre o trabalho proposto neste artigo e o realizado no AulaNet consiste essencialmente no fato de que o objetivo principal deste trabalho é auxiliar o formador no processo de avaliação formativa, e por esta razão, é dado ênfase no registro das observações de avaliação. O segundo trabalho, por sua vez, tem como foco dar suporte à avaliação e acompanhamento de atividades colaborativas, priorizando, para isto, o registro de conceitos e a geração de relatórios de acompanhamento das participações dos aprendizes.

# **5. Trabalhos Futuros**

Com a inclusão da interface para registro das observações parciais do desempenho de cada aprendiz em uma atividade, os formadores podem fazer a avaliação durante o acompanhamento da atividade, reduzindo a sobrecarga que antes era gerada no final do desenvolvimento da mesma e permitindo a recuperação destas informações. Mas, mesmo com este auxílio, ainda resta ao formador a consolidação dos dados finais das avaliações realizadas.

Assim, como uma extensão deste trabalho, vislumbra-se a inclusão das seguintes funcionalidades: uma interface para atribuição de pesos diferentes a cada avaliação e um sistema de cálculo de médias dos aprendizes. Ainda para atender a necessidade de consolidação final dos dados das avaliações, a ferramenta InterMap deverá sofrer um (re)*design* de forma a facilitar a visualização desses dados. Algumas sugestões de formas de visualização a serem geradas são: representação das notas obtidas pelos aprendizes em um conjunto de atividades por meio de tabelas e gráficos de barra, utilização de intervalos e porcentagem para representar as notas obtidas em uma atividade, relatório de participação em todas as atividades e histórico de Desempenho de um aprendiz em todas as atividades.

# **6. Considerações Finais**

l

Um dos grandes desafios da avaliação formativa, tanto no ensino presencial como a distância, é a sobrecarga de tarefas para os formadores e, conseqüentemente, um alto custo de implantação. Vários pesquisadores têm usado o ambiente TelEduc para prover cursos baseados em atividades de construção colaborativa de conhecimentos [Almeida 2002][Prado e Valente 2002]. Nestes cursos, a avaliação formativa tem sido possível por meio dos registros das ferramentas de comunicação e informações quantitativas das interações obtidas pelas ferramentas Acessos e InterMap. No entanto, estas experiências mostraram a forte necessidade do desenvolvimento de pesquisas visando diminuir a sobrecarga dos formadores na recuperação, acompanhamento, análise e organização do enorme volume de dados quantitativos e qualitativos gerados por essas interações.

Nesse artigo são apresentados alguns dos resultados obtidos na área de suporte à avaliação formativa partir do (re)*design* do ambiente TelEduc, que envolveu a criação dos seguintes recursos: interface para o cadastro de avaliações; interface para a visualização de todas as avaliações cadastradas; interface para a avaliação dos aprendizes nas atividades por meio de conceitos e comentários e interface para a recuperação de informações necessárias no processo de avaliação.

Vale ressaltar que a definição do (re)*design* do ambiente TelEduc apresentado neste trabalho seguiu a abordagem de *design* participativo3, que vem sendo a metodologia usada no desenvolvimento de todo o ambiente TelEduc. Como apresentado em [Rocha 2002], todas as ferramentas deste ambiente

<sup>3</sup> Design Participativo caracteriza-se pela participação ativa dos usuários finais do software ao longo de todo o ciclo de design e desenvolvimento, refletindo suas perspectivas e necessidades.

foram idealizadas, projetadas e depuradas segundo necessidades relatadas por seus usuários. Dessa forma, no (re)*design* realizado partiu-se da análise das ações dos formadores durante o processo de avaliação formativa, conforme apresentado na experiência de curso relatada, para a criação de uma interface, respeitando todas as fases dessas ações. O principal desafio deste processo de (re)*design* do ambiente TelEduc, foi a definição de uma interface que respeitasse o *design* participativo, ao mesmo tempo mantendo consistência com a interface atual do ambiente.

A próxima fase deste trabalho é o uso da interface proposta em situação real de curso, a fim de verificar a efetividade dos recursos criados no auxílio ao formador durante o processo de avaliação formativa, reduzindo o tempo e a sobrecarga de trabalho dos mesmos na análise da participação dos aprendizes. Os resultados deste trabalho estão sendo usados no modelo de suporte à avaliação para ambientes de EaD que está sendo desenvolvido em outro projeto do grupo [Otsuka 2002].

### **7. Agradecimentos**

O presente trabalho foi realizado com o apoio da CAPES, entidade do governo brasileiro voltada para a formação de recursos humanos.

### **8. Referências**

- Almeida, M. E. B. de (2002). Incorporação da tecnologia de informação na escola: vencendo desafios, articulando saberes, tecendo a rede. In: Moraes, M. C. (Org.). Educação a distância – Fundamentos e Práticas. Nied – Unicamp, 2002, pp. 71-90.
- Ferreira, T. B. (2001). Desenvolvimento de uma Ferramenta de Suporte à Avaliação em Ambientes de Ensino a Distância. Qualificação de Mestrado, IC/Unicamp, 2001.
- Freitas, C. E. F. (2002). Desenvolvimento de uma Ferramenta de Avaliação Objetiva para Ambientes Computacionais de EaD. Qualificação de Mestrado, IC/Unicamp, 2002.
- Fuks, H.; Cunha, M.L.; Gerosa, M.A.; Lucena, C.J.P. (2003). Participação e Avaliação no Ambiente Virtual AulaNet da Puc-Rio. In: Silva, M., EaD Online: Teorias e Práticas, Editora Loyola, Rio de Janeiro, 2003.
- Hadji, C. (2001). Avaliação Desmistificada. Porto Alegre: Artmed, 2001.
- Lachi, R. L.; Otsuka, J. L.; Rocha, H. V. (2002). Uso de Agentes de Interface no Suporte à Análise de Sessões de Bate-Papo. Artigo submetido ao IHC 2002.
- Otsuka, J. L. (2002). Um Modelo Baseado em Agentes de Interface para o Suporte à Avaliação Formativa em Ambientes de Educação a Distância. Campinas: Instituto de Computação da UNICAMP. (Exame de Qualificação Específico, Doutorado em Ciência da Computação).
- Otsuka, J. L.; Rocha, H. V. (2002). Avaliação Formativa em Ambientes de EaD. In: XIII Simpósio Brasileiro de Informática na Educação (SBIE 2002). São Leopoldo, 12-14 de novembro, 2002.
- Perrenoud, P. (1999). Avaliação: da excelência à regulação das aprendizagens entre duas lógicas. Porto Alegre: Artes Médicas, 1999.
- Prado, M. E.; Valente, J. A. (2002). A educação a distância possibilitando a formação do professor com base no ciclo da prática pedagógica. In: Moraes, M.C. (Org). Educação à Distância: Fundamentos e Práticas. Campinas, SP:Unicamp/Nied, 2002, pp. 27-50.
- Rocha, H. (2002). O ambiente TelEduc para Educação à Distância baseada na Web: Princípios, Funcionalidades e Perspectivas de desenvolvimento. In: Moraes, M.C. (Org). Educação à Distância: Fundamentos e Práticas. Campinas, SP:Unicamp/Nied, 2002, pp. 197-212.
- Romani, L. A. (2000). Intermap: Ferramenta para Visualização da Interação em Ambientes de Educação a Distância na Web. Dissertação de Mestrado, IC/Unicamp, dez 2000.